手順1:ドメイン〈 s2.ktaiwork.jp〉の受信許可設定

「迷惑メール対策」の設定で、ドメイン< s2.ktaiwork.jp >で「受信許可設定」してください。

## 手順2:登録のための空メール送信

 以下のメールアドレスに空メール(件名、本文不要)を 送信してください。

 携帯電話の機種により、空のメールを送ることができ ない場合は、本文または件名に適当な半角英数の一文字 を打ち込んで送ってください。

[p.kizu-shs@s2.ktaiwork.jp](mailto:p.kizu-shs@s2.ktaiwork.jp)

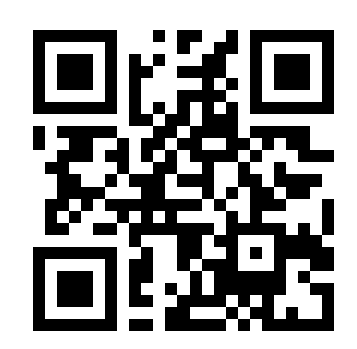

## 手順3:「メールサービス仮登録」メールの受信

 折り返し、「メールサービス本登録のご案内」というメールが届きます。これは、仮登 録が完了した旨の通知です。記載されている URL より「氏名」を記入し、「登録学年」に チェックを入れて 1 週間以内に本登録を実施して下さい。

## 手順4:「メールサービス登録完了」メールの受信

 登録内容の変更・配信解除のためのリンク先が記載されていますので大切に保管してく ださい。

- ※ メールが送信できない場合、エラーメールを受信した場合は、アドレスが間違って いる可能性があります。もう一度確認して再度空メールを送信して下さい。
- ※「メールサービス本登録のご案内」メールが届かない場合は、受信を拒否されている 可能性があります。確認のうえ、再度手順1.からやり直してください。
- 「なりすまし(高)」(au)、「なりすましメール拒否」(Softbank)を設定されていて、 「メールサービス本登録のご案内」メールが届かない場合は、なりすまし拒否の受信 設定でもドメイン<s2.ktaiwork.jp>を許可設定してください。
- ※ 既に登録済みのメールサービスに、もう一度空メールを送ると、「メールサービス 登録通知」という件名のメールが届きます。これは、あなたのアドレスはすでに登録 されていますという旨の通知です。異常ではありませんので、そのままにしておいて かまいません。
- ※ 受信登録はいつでもできます。初めは登録されていなくても後で登録することがで きます。また、削除・変更なども随時可能です。